# FRANOR

*OPERATING MANUAL*

## *SERIES SMTBD1*

## *OPTIONAL FUNCTIONS*

## **(Version 2.0)**

European version 2.0

## **MASTER/SLAVE ELECTRONIC GEARING**

## **OPTION "D"**

This manual describes the option "D" of the SMT-BD1 amplifier: **Master/Slave electronic gearing**. The general information about the digital amplifier commissioning are described in the standard SMT-BD1 manual.

Maintenance procedures should be attempted only by highly skilled technicians using proper test equipment. Read your warranty provision carefully before attempting to adjust or service the unit.

## **RECEIVING AND HANDLING**

Upon delivery of the equipment, inspect the shipping containers and contents for indications of damages incurred in transit. If any of the items specified in the bill of lading are damaged, or the quantity is incorrect, do not accept them until the freight or express agent makes an appropriate notation on your freight bill or express receipt.

Claims for loss or damage in shipment must not be deducted from your invoice, nor should payment be withheld pending adjustment of any such claims.

Store the equipment in a clean, dry area. It is advisable to leave the equipment in its shipping container until ready for use. Each amplifier is checked carefully before shipment. However, upon receipt, the user should make sure that the amplifier received corresponds to or is properly rated in terms of rated voltage and current for the type of motor which is to be driven. The descriptive label affixed to the amplifier specifies electrical ratings.

Infranor Inc. reserves the right to change any information contained in this manual without notice. Infranor Inc. does not assume any responsibilities for any errors that may appear.

#### **1997 INFRANOR INC.**

## **OPERATING MANUAL INFRANOR SERIES SMTBD1 OPTION** "D" (July 1997)

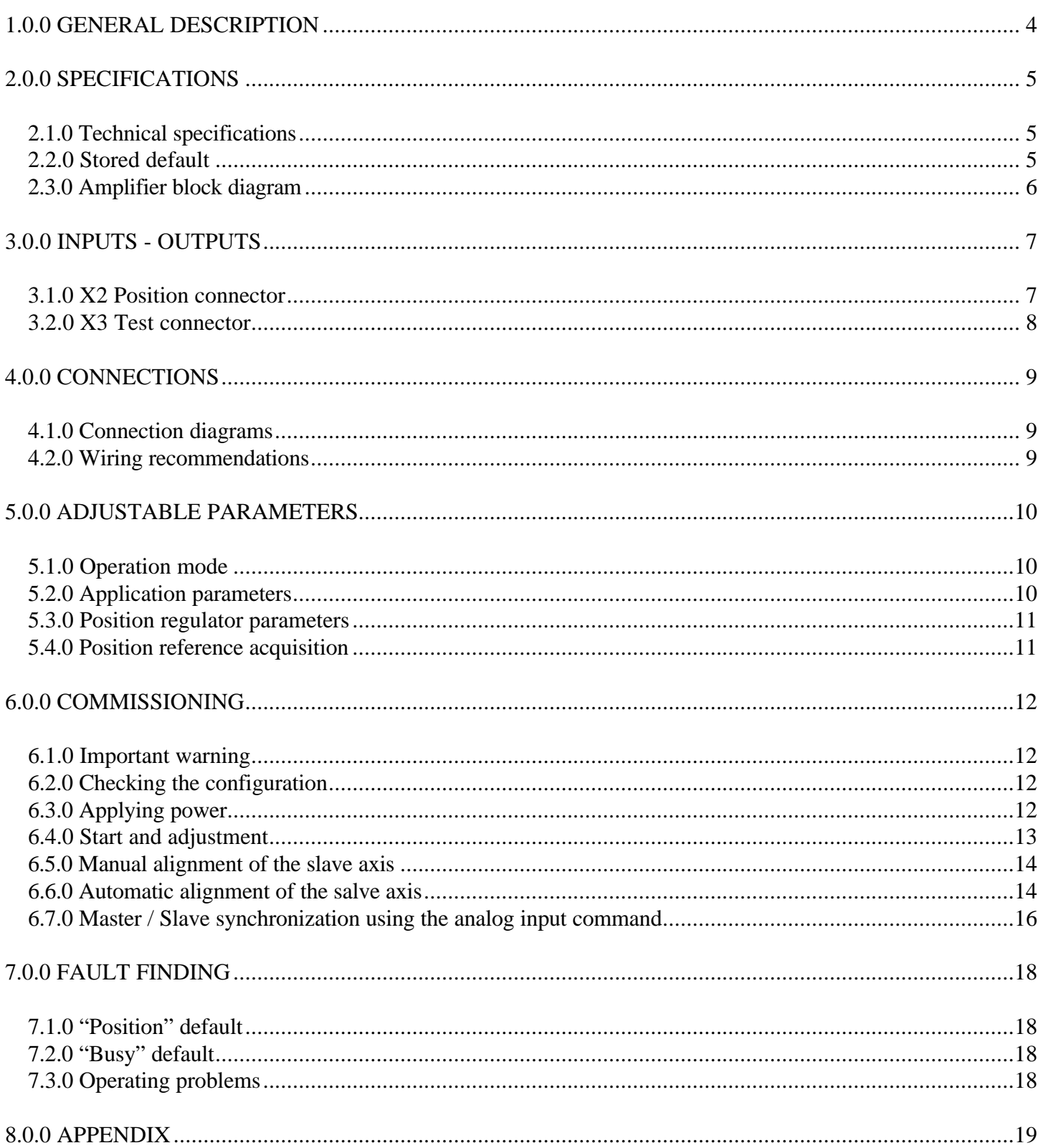

## **1.0.0 GENERAL DESCRIPTION**

The master / slave electronic gearing functions require the **SMT-I1** or **SMT-I2** daughter boards on the **SMT-BD1** amplifier. In this configuration, the **SMT-BD1/d** amplifier controls the motor shaft position according to the position input command sent by the master axis. The master axis position input command is received as two differential encoder signals: A, A/ and B, B/ in quadrature. These signals are connected to the X2 position connector. This kind of input allows a direct interfacing with an encoder mounted on the master motor or on a second amplifier controlling the master motor (a master amplifier SMT-BD1 or SMTBSI-2Tz can control up to 10 slave amplifiers). Both configurations are described below:

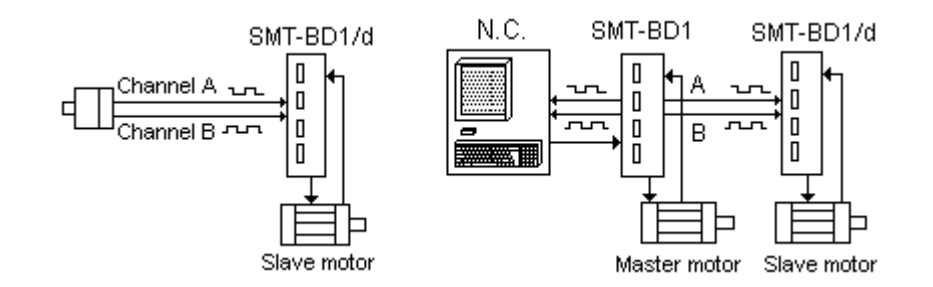

- The reduction ratio between master motor and slave motor is defined by the encoder resolution ratio of each motor. The master motor encoder resolution is programmable between 1 and 8192 ppr.
- When the slave motor is disabled (ENABLE input not activated), the input pulses sent by the master motor are not counted. When activating the ENABLE input, the slave motor is controlled at its current position and follows the master motor pulses.
- The position error control between master motor and slave motor is done in the amplifier. The position regulator used allows to cancel the position error when the speed of both motors is constant.
- It is possible to introduce a shift between master motor and slave motor for a manual alignment by using the JOG+ and JOG- inputs. These inputs are connected to two push buttons and allow to move the slave motor of a quarter of an encoder pulse of its resolution in the positive or negative direction at each activation.
- It is also possible to make an automatic alignment between master motor and slave motor at each enabling. This kind of application requires a **SMT-BD1** amplifier for the control of the master motor.

## **2.0.0 SPECIFICATIONS**

#### **2.1.0 Technical specifications**

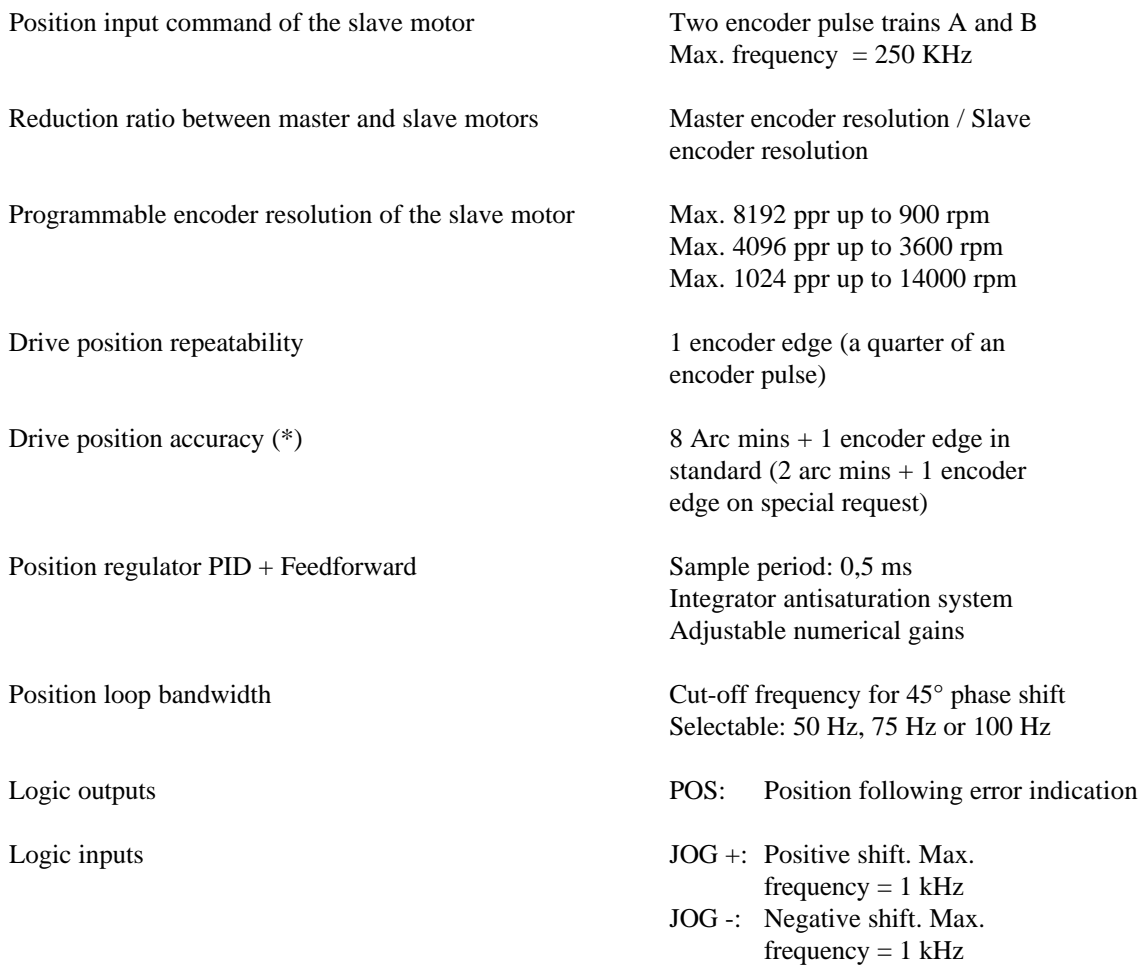

(\*) The resolver accuracy must be taken into account for the total accuracy.

## **2.2.0 Stored default**

The stored default can be reseted: - by the RESET function of the **BPCW** software,

- by the default RESET input (pin 13 of X4),

- by turning off the amplifier supply.

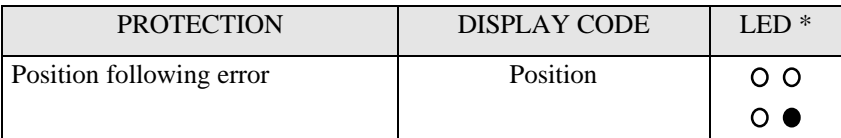

\*  $\bullet$  = LED is unlit;  $\bullet$  = LED is lit.

## **2.3.0 Amplifier block diagram**

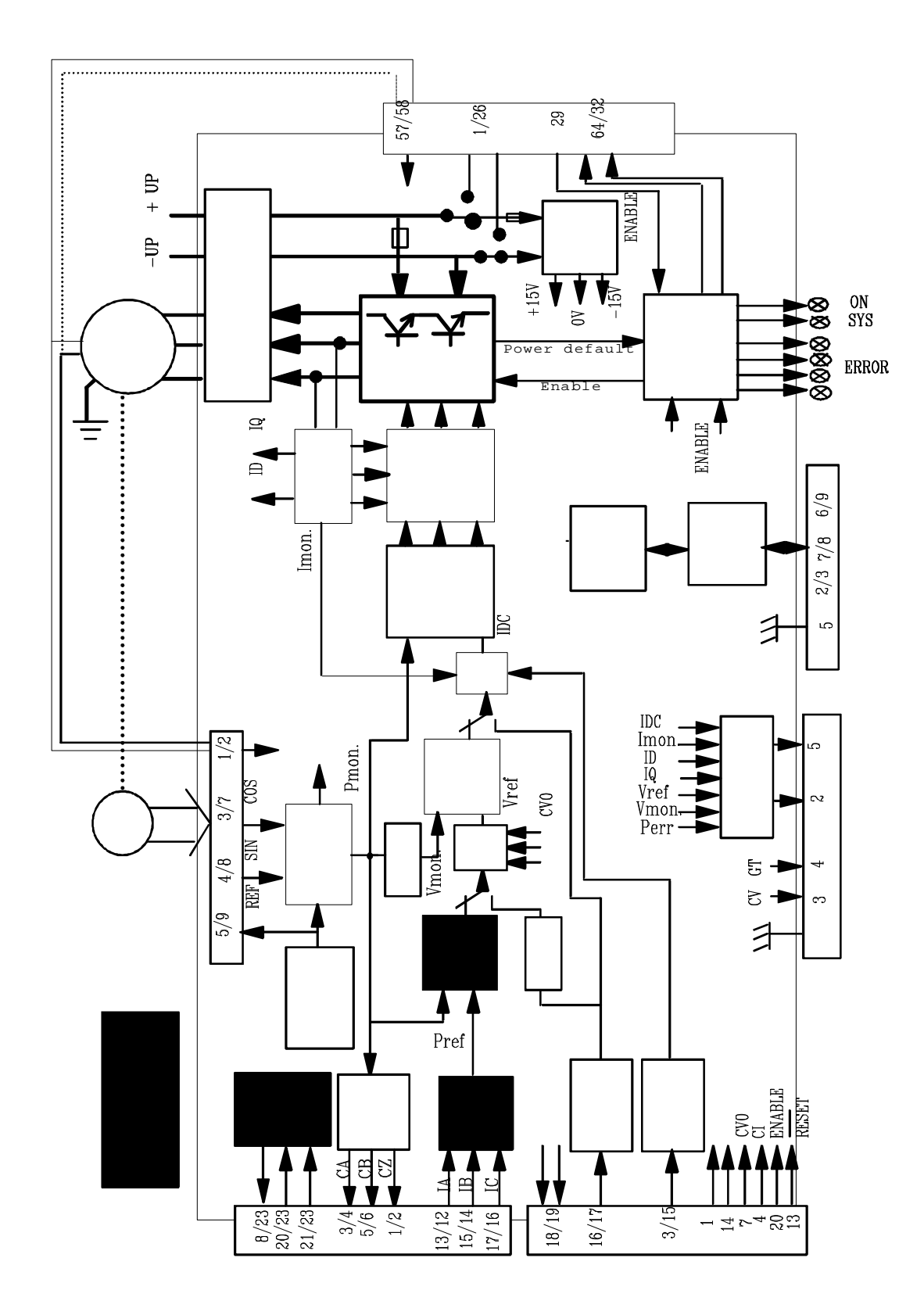

## **3.0.0 INPUTS - OUTPUTS**

## **3.1.0 X2 Position connector**

## **3.1.1 Terminal connections**

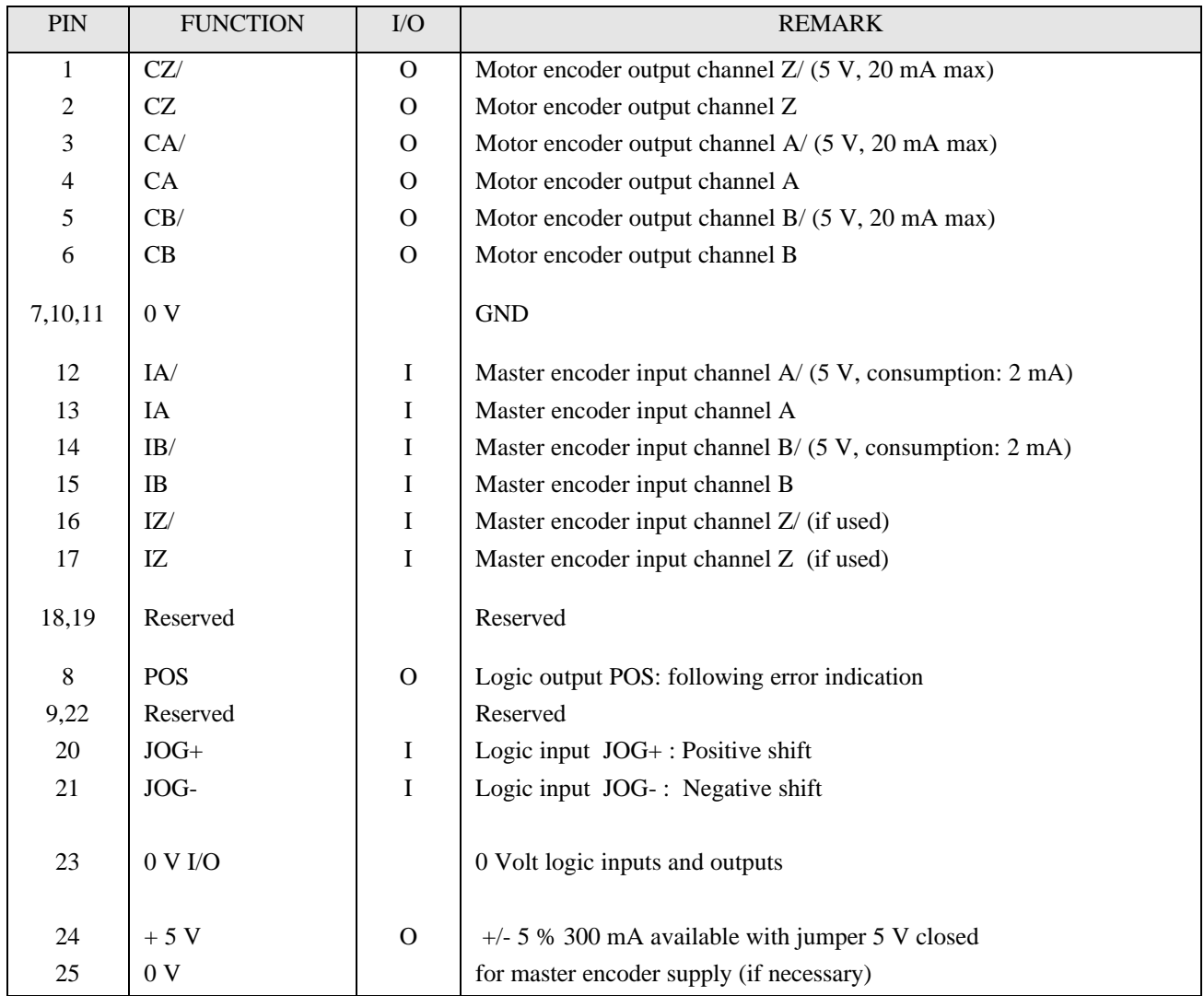

#### **3.1.2 Logic inputs / outputs specification**

The JOG+ and JOG- inputs are "optocoupled" and operate in positive logic, as shown below. The input voltage corresponding to a high level 1 is between 5 and 24 V.

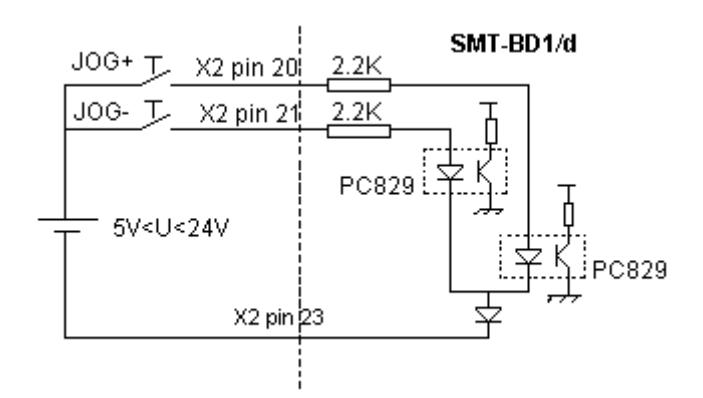

The POS output (following error indication) is an "open collector" and "optocoupled". The transistor is inhibited if a default occurs. The application scheme is shown below. The maximum output current is 5 mA.

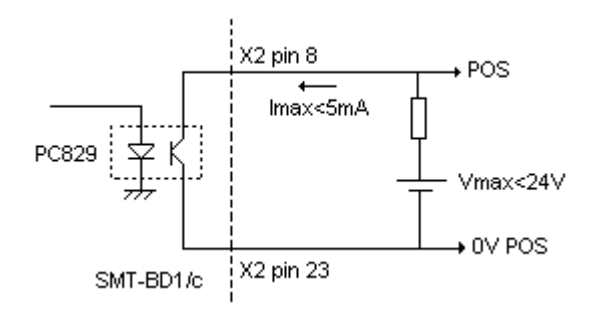

#### **3.2.0 X3 Test connector**

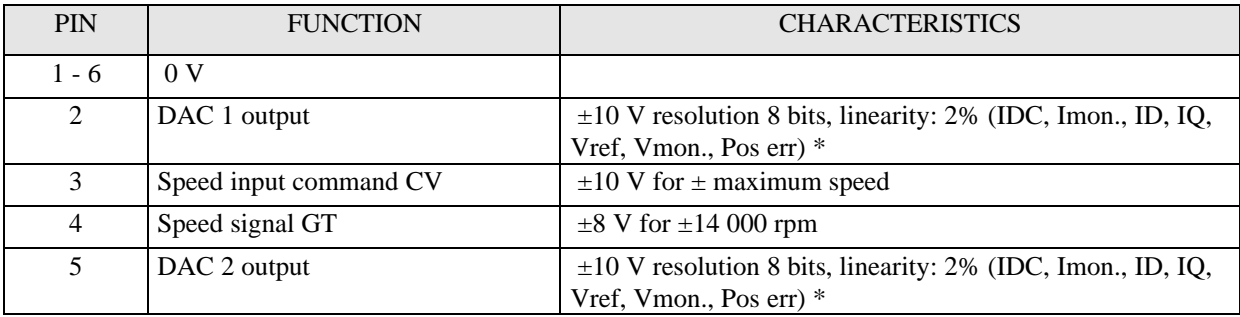

\* See "BPCW Options" manual, part "Digital oscilloscope". Linearity: 10 % on logic boards 01612A, 01612B and 01612C

### **4.0.0 CONNECTIONS**

#### **4.1.0 Connection diagrams**

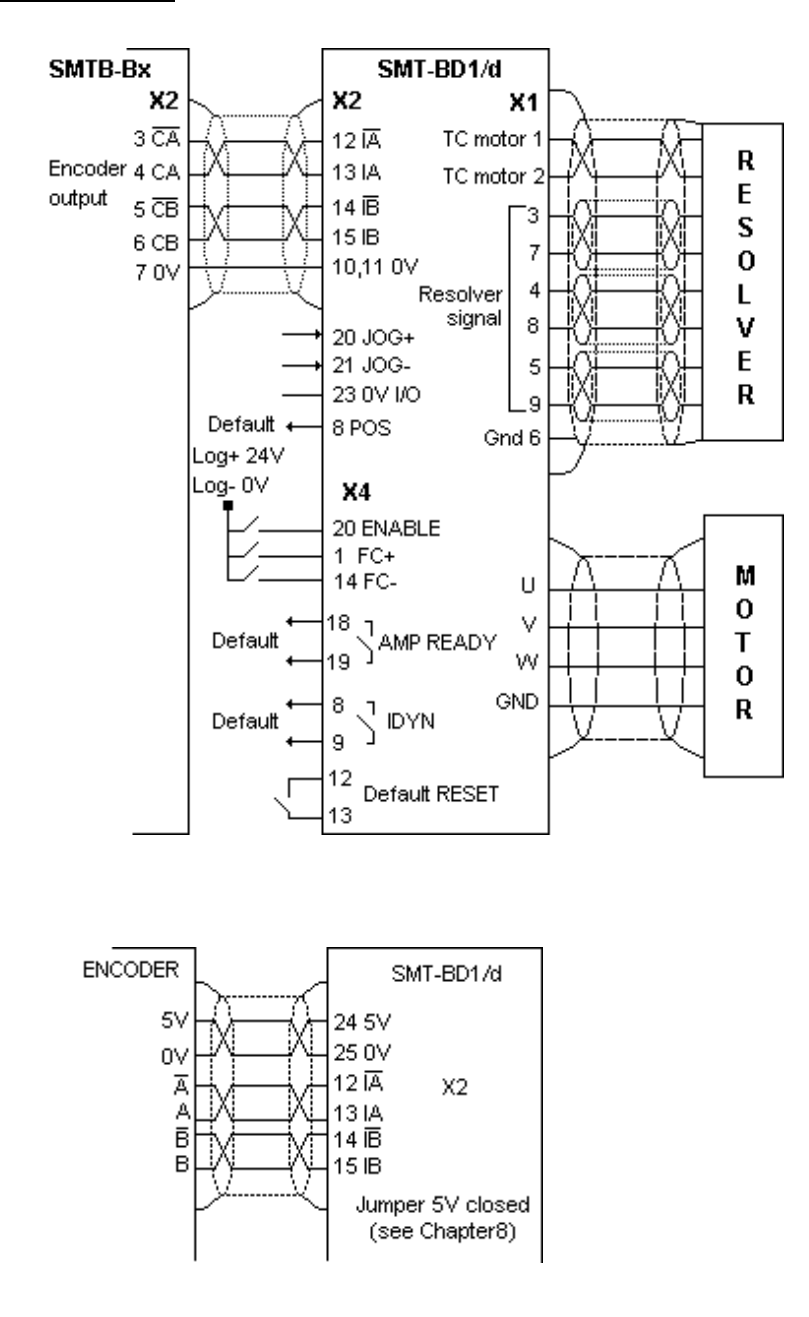

#### **4.2.0 Wiring recommendations**

For the incremental position input command signals A and B of the master-slave connection, use a cable with a **360° shield connection via the metal plated connectors at both cable ends** (see standard manual of the SMT-BD1 digital amplifier, chapter 8, part 6) and connect the 0 Volt of both master and slave (pin GND on the X2 connector).

The crossing of the A and B or A and A/ or B and B/ signals on the incremental position input command changes the rotation direction of the slave motor with regard to the master motor.

## **5.0.0 ADJUSTABLE PARAMETERS**

The parameters used for electronic master/slave gearing applications are accessible via **the Indexer / Electronic Gearbox** submenu of the Advanced functions menu, in the **BPCW** software.

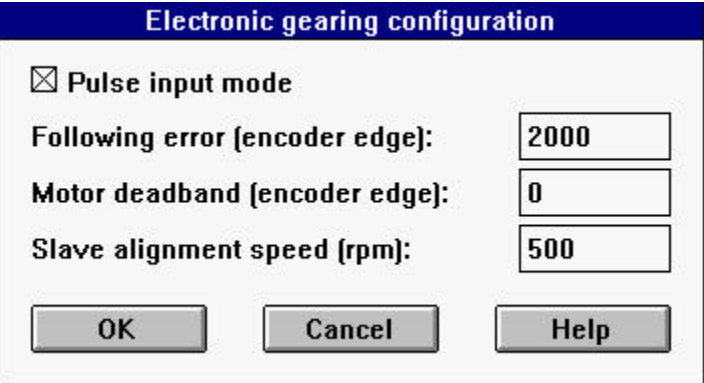

#### **5.1.0 Operation mode**

The operation as an electronic gearbox is selected by the **Pulse input mode** function in the **Indexer / Electronic Gearbox** menu of the Advanced functions menu.

This mode corresponds to the slave motor position control with a PID + feedforward regulator. The position input command sent by the master motor is received as an incremental input command on the X2 connector.

#### **5.2.0 Application parameters**

The **Encoder resolution** parameter is accessible in the **ENCODER RESOLUTION** module of the adjustment panel in the BPCW software. It defines the number of encoder pulses for one revolution of the slave motor shaft. The limit value of this parameter according to the maximum motor speed (Maximum speed) is indicated in the chart below:

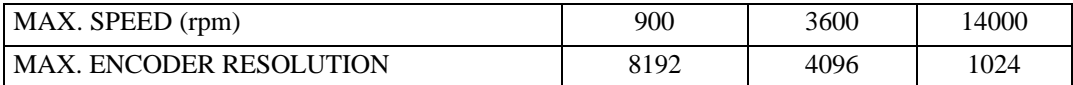

The following parameters are accessible via the **Indexer / Electronic Gearbox** submenu of the Advanced functions menu.

**Following error** parameter defines the maximum value of the position error. When the position error reaches half of this value, the **POS** output (following error indication) is activated and the following error default (Position error) is blinking on the amplifier front panel. When the position error reaches the value defined by the **Following error** parameter, the following error default (Position error) is released and the amplifier is disabled. This parameter is expressed as encoder edges (motor resolution encoder pulses x 4). The adjustment range is between 0 and 32767 edges.

**Motor deadband** parameter defines a tolerance range of the position input command, where the position loop is open. This parameter is expressed as encoder edges (motor resolution encoder pulses x 4). The adjustment range is between 0 and 32767 edges.

**Slave alignment speed** (rpm) parameter defines the maximum motor speed during the automatic alignment phase of the slave motor according to the master motor reference position. The motion occurs according to a trapezoidal path as shown below. The acceleration and deceleration are automatically calculated in order to avoid any current saturation of the amplifier.

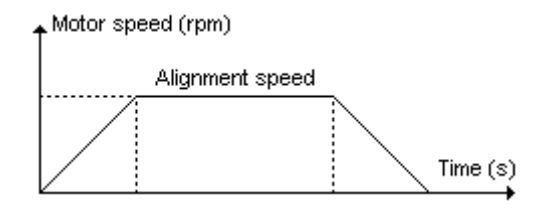

#### **5.3.0 Position regulator parameters**

The regulator structure used for the Electronic Gearbox control is described below:

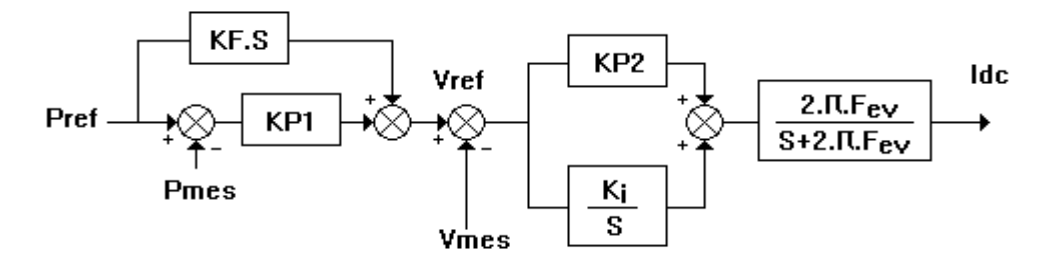

The Controller parameters function in the Advanced functions menu of the **BPCW** software allows the access to all regulator parameters.

**Speed error low pass filter** parameter defines the cut-off frequency at - 3 db (Fev) of the 1st order filter acting upon the speed error. The value of this parameter depends on the selected bandwidth.

**Proportional speed gain** parameter defines the proportional regulator gain (KP2) acting upon the speed error. The adjustment range is between 0 and 4 095.

**Integral 1 speed gain** parameter defines the integral regulator gain (KI) acting upon the speed error. The adjustment range is between 0 and 255.

**Proportional position gain** parameter defines the proportional gain acting upon the position error (KP1). The adjustment range is between 0 and 1.

**Feedforward position gain** parameter defines the amplitude of the anticipation term (KF) corresponding to the speed input command (position input command derivation). This anticipation term allows to reduce the following error during the motor acceleration and deceleration phases. The adjustment range is between 0 and 1.

All these gain parameters are automatically calculated during the execution of the **Autotuning** function.

#### **5.4.0 Position reference acquisition**

The **OFFSET** push button of the slave motor amplifier authorize the position reference acquisition of the master motor for an automatic axes alignment after a power cutoff. This kind of applications requires **two** SMT-BD1 amplifiers for the control of both master and slave motors as well as a serial link between the X5 connectors of both amplifiers.

After the position reference acquisition of the master motor (OFFSET button), the reference value is automatically stored in the amplifier EEPROM and the automatic alignment mode is activated.

If the procedure has failed because the serial link is not connected or because the amplifier of the master motor is off, the **Busy** default is displayed and the automatic alignment mode is disabled.

## **6.0.0 COMMISSIONING**

#### **6.1.0 Important warning**

A master-slave system becomes naturally *unstable* when the slave motor gets the possibility to mechanically drive the master motor, as shown below:

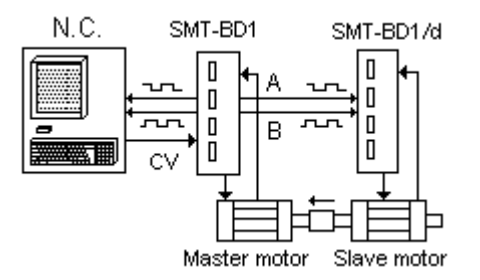

A mechanical shift of the slave motor shaft will move the master motor which then generates a position input command to the slave motor in its shifting direction. In this case, both motors will race up to the maximum speed of the slave motor. The slave motor has no possibility to control this phenomenon and the system stability entirely depends on the master motor control.

In order to avoid this "racing", the slave motor must be enabled after the master motor and the master motor must be able to provide a higher torque than the maximum torque of the slave motor. For safety reasons, the NC controlling the master motor must be able to detect the system "racing" (via the master motor position error) and to immediately stop both motors.

*A master/slave system can only work correctly if there is a certain backlash or elasticity in the mechanical coupling between both motors.*

#### **6.2.0 Checking the configuration**

Check the amplifier standard configuration as described in Chapter 6 of the standard SMT-BD1 manual.

Check for the presence of the **SMT-I1** or **SMT-I2** daughter board between both logic and power boards (see chapter 8.0.0).

If using an external encoder for the master motor, check that the 5 V jumper is correctly made on the logic board for the encoder supply, as shown below:

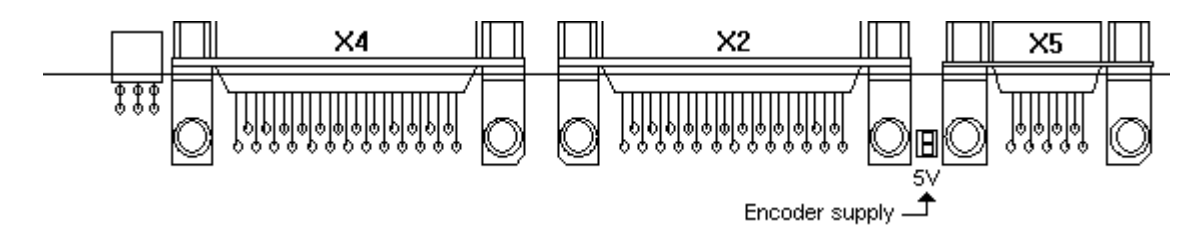

#### **6.3.0 Applying power**

Turn on the amplifier as described in Chapter 6 of the standard **SMT-BD1** manual.

#### **6.4.0 Start and adjustment**

- Start the amplifier commissioning and adjustment procedure as described in Chapter 6 of the standard **SMT-BD1** manual, by means of the **BPCW** software.
- Select the **PI<sup>2</sup>** speed regulator before executing the **Autotuning** function in the **Controller** module.

In case of loud noise in the motor at standstill and when running, check the transmission rigidity between motor and load (backlashes and elasticities in gearings and couplings). If necessary, redue the **AUTOTUNING** procedure by choosing a lower bandwidth (**Bandwidth = Medium** or Low). If the problem remains, redue the **AUTOTUNING** procedure by activating the antiresonance filter (**Filter** = **Antiresonance**). The antiresonance filter is accessible from the **BPCW** software version **2.6** and the amplifier EPROM version **5.7**.

• Execute the **Modify** function in the **Encoder resolution** module and select the Encoder resolution parameter (see Chapter 2.1.0 for the limitation).

The maximum gearing ratio between both master and slave motors is equal to the ratio of the following resolutions:

**Encoder resolution** of the master motor (ppr) Gearing ratio = ---------------------------------------------------------- **Encoder resolution** of the slave motor (ppr)

The maximum speed of the master motor is equal to the ratio between the maximum speed of the slave motor and the gearing ratio between both master and slave motors:

**Maximum Speed** of the slave motor (rpm) Master motor max. speed (rpm) = -------------------------------------------------- Gearing ratio

- Execute the **Programmation function** of the **Encoder resolution** module in order to confirm the choice of the **Encoder resolution** parameter.
- Display the **Indexer / Electronic Gearbox** module accessible in the Advanced functions menu.
- Select the **Pulse input mode** function in the Indexer / Electronic Gearbox module.
- Initialize the **Motor deadband** parameter at 0 and the **Following error** parameter at its maximum value, in the Indexer / Electronic Gearbox module.
- Activate the ENABLE input: the motor is controlled at its current position and must follow the input pulses sent by the master axis. When the amplifier is disabled (ENABLE input not activated), the input pulses of the master axis are not counted.
- Adjust the **Following error** at its minimum value in order to avoid a **Position error** triggering during the normal duty cycle.
- If necessary, enter a position deadband by means of the **Motor deadband** parameter. This will eliminate standstill oscillations due to backlashes in the coupling between motor and load.
- Check for the position error value (Pos err) during the operation. It is possible, if necessary, to reduce the position error by increasing at first the speed regulator gain by means of the **Stability Gain** function of the Controller module and then the **Proportional position gain** in the Controller parameters menu.

• Use the amplifier limit switch inputs (FC+ and FC-) for limiting the slave axis displacement, if necessary. If one of the limit switches FC+ or FC- is activated, the slave motor displacement will be stopped in the appropriate direction and the position error between both master and slave motors will quickly increase.

#### **6.5.0 Manual alignment of the slave axis**

Activate the ENABLE input: the slave motor is controlled at its usual position and follows the input pulses sent by the master axis.

Use the JOG+ and JOG- inputs for introducing a shift between both master and slave motors. These inputs are connected to two push buttons and allow to move the slave motor of one encoder edge (a quarter of an encoder pulse of the motor resolution) in the positive or negative direction at each activation of JOG+ or JOG- . If one of the push buttons is kept activated, the slave motor runs at constant speed in the appropriate direction.

#### **6.6.0 Automatic alignment of the salve axis**

- This kind of application requires **two SMT-BD1** amplifiers: one for the control of the slave motor and one for the control of the master motor.
- Start and adjust the master motor amplifier as usually by means of the **BPCW** software and save the adjustment parameters (Save parameters to EEPROM ) before leaving the software.
- Start and adjust the slave motor amplifier as described above (see chapter 6.4.0) by means of the parameter setting **BPCW** software.
- Adjust the value of the **Alignment speed** parameter in the Indexer / Electronic gearbox module accessible in the **Advanced functions** menu for the slave motor.
- Save the adjustment parameters (Save parameters to EEPROM) before leaving the software (Exit).
- Use the **OFFSET** push button of the slave motor amplifier in order to disable the automatic alignment mode. In this case, the **Busy** error is displayed on the front panel.
- Connect the amplifiers of both master and slave motors via the serial link according to the wiring diagram below (the amplifiers must be disabled).

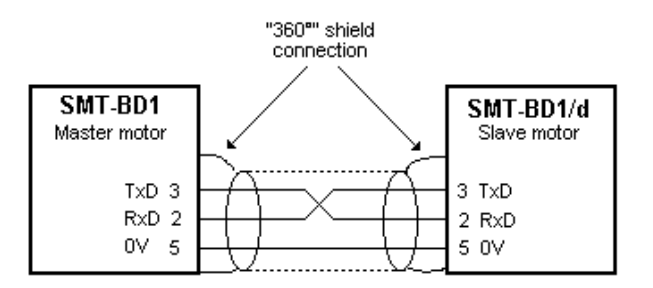

- Turn on both amplifiers, with the ENABLE inputs not activated (disabled). **CAUTION**: When putting the slave motor under control (ENABLE input activated), the automatic alignment may generate a maximum rotation of half a revolution, if the mode is not disabled.
- Make a manual alignment of the slave motor with regard to the master motor manually moving the shafts when they are free, or with the JOG+ and JOG- inputs when enabled.
- When *both master and slave motors are brought into line*, use the OFFSET push button of the slave axis amplifier in order to make the position reference acquisition and activate the automatic alignment mode. **CAUTION** : The motors must be stopped when making the position reference acquisition.

• When the automatic alignment mode is enabled, the slave motor automatically lines up on the master motor reference position each time the slave motor is enabled. For a correct alignment, the shift between both motors must remain less than half a revolution while the slave amplifier is disabled.

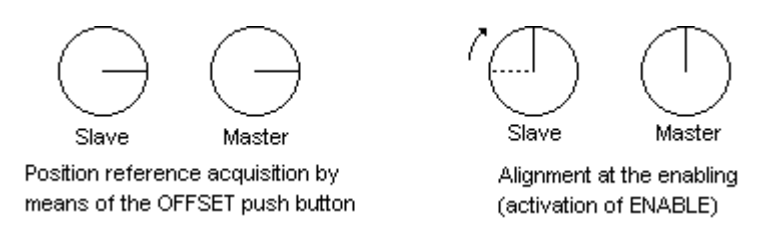

- After a power cutoff, the slave motor automatically lines up on the master motor reference position if the following requirements are met:
	- The X5 serial link between both amplifiers must be connected when turning power on.
	- Both amplifiers are not in the same rack, the master motor amplifier must be enabled before the one of the slave motor.
- If these requirements are not answered:
	- The **Position** default will be continuously displayed after enabling the slave motor amplifier, indicating that the automatic initialization has failed.

- The slave motor will be controlled at its usual position at each enabling.

#### **IMPORTANT NOTE**

- In multi-axes applications where several slave motors are running, the axes alignment at power on is achieved by the host control system via the serial link RS232/485 (see manual "Parameter Setting Instructions").
- In order to get an absolute alignment between both master and slave motors after a power cutoff, the shift between both disabled motors must remain less than half a revolution.
- For a correct alignment, the master motor must be stopped during the automatic initialization of the slave motor. In this case, the amplifier control can be made with a relay logic, as shown below. The ENABLE input of the master amplifier is disabled as long as the AMP READY contact of the slave motor is open.

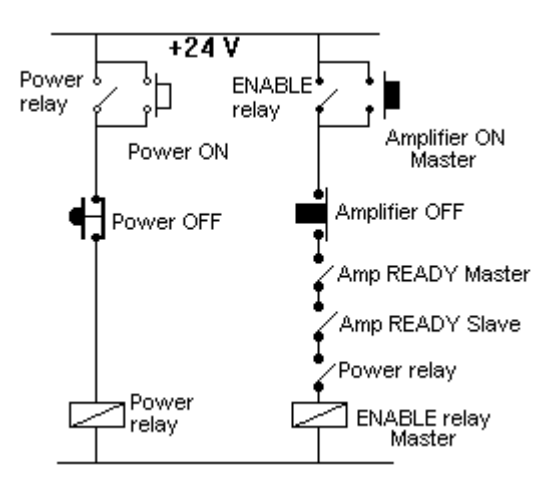

#### **6.7.0 Master / Slave synchronization using the analog input command**

This solution is only suitable when the shift between the axes, which is due to the response time of the slave motor during the deceleration and acceleration phases (very high dynamic performances) must be reduced. The **SMT-BD1** amplifiers must both be equipped with the **x.x C** firmware EPROM (with same version number). The configuration of this kind of application is shown below.

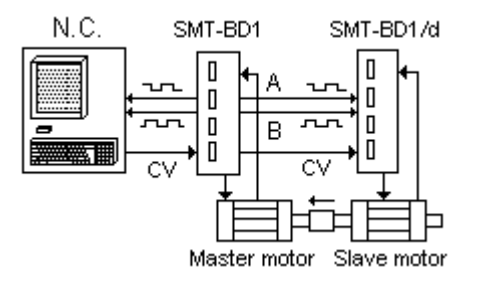

The analog speed input command CV generated by the NC controlling the master axis are connected to the X4 connectors of both master and slave amplifiers. The slave amplifiers eliminate the position shift between both motors according to the incremental position value of the master motor received via the X2 position connector. The structure of the slave amplifier speed and position regulator is shown below:

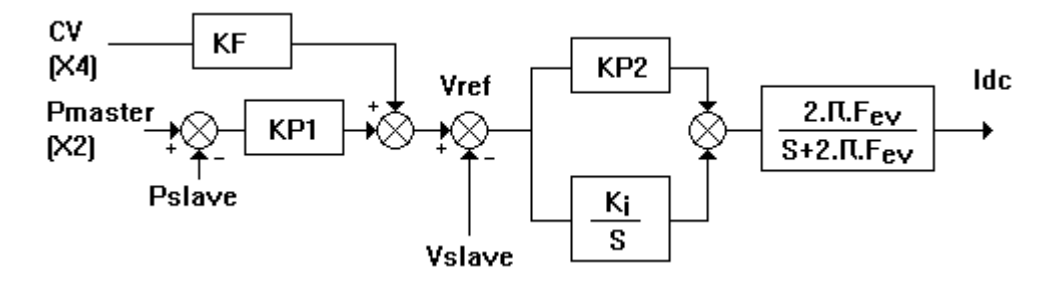

After the starting of the master/slave system as described above, the procedure is the following:

1. Choose the parameters **Maximum speed** and **Encoder resolution** for both master and slave amplifiers, according to the gearing ratio.

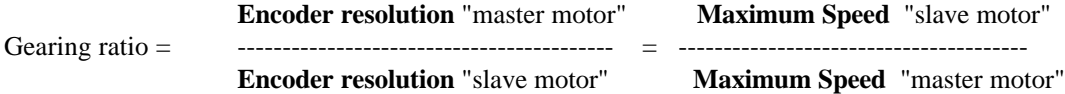

Initialize the **Accel/Decel time** parameter at 0 for both master and slave amplifiers.

Choose the **Analog input filter** parameters that must be identical for both master and slave amplifiers.

- 2. Connect the analog speed input command CV of the master amplifier with the slave amplifier (pins 15,16 and 17 of X4) according to the wiring recommendations.
- 3. Disable the function **Pulse input mode** in the module **Indexer / Electronic Gearbox** of the **BPCW** software for the slave amplifier.

Short-circuit the analog speed input command CV connected on both amplifiers or display a zero speed input command in the NC if you want to compensate the offset of the whole system amplifier and the NC.

Execute the **offset compensation** procedure on both amplifiers by means of the push button **OFFSET** on the amplifier front panel.

Select again the function **Pulse input mode** in the module **Indexer / Electronic Gearbox** for the slave amplifier.

**Caution**: If the offsets of both amplifiers are not correctly compensated, this will cause a position shift between both slave and master motors.

4. Enable the logic input SCV on the slave amplifier connector X2 for the synchronization by using the analog speed input command. The connection of this optocoupled input in positive logic is shown below. The input voltage for the level 1 is between 5 V and 24 V.

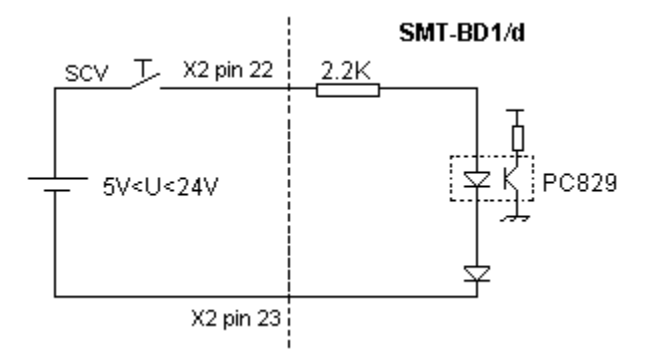

- 5. Adjust the parameter **Following error** to its desired value in order to disable the slave amplifier if the alignment shift between both axes is to large.
- 6. **Caution**: The slave amplifier ENABLE input must be enabled when the speed input command CV is zero. The speed input command can only be entered when both motors are controlled (master and slave ENABLE inputs enabled). When the master motor is disconnected (by disabling the ENABLE input or by a stored default), the analog input command remains for the slave motor.

**Note**: The case where both master and slave axes are identical (amplifier, motor and load sizes) provides the best results when both master and slave amplifier speed loop gains have the same adjustment (bandwidth and input command filter).

## **7.0.0 FAULT FINDING**

#### **7.1.0 "Position" default**

Check that the limit switches FC+ and FC- are not activated.

Increase the value of the **Following Error** parameter in the **Indexer / Electronic Gearbox** menu accessible via the Advanced Function module.

Check that the slave motor speed does not reach the maximum speed defined by **the Maximum Speed** parameter of the Analog Input module. Otherwise, increase the maximum slave motor speed defined by the **Maximum Speed** parameter or reduce the master axis speed.

Check that the current input command IDC of the slave motor does not reach the maximum value defined in the **Maximum current** parameter of the Current module. Otherwise, increase the **Maximum Current** parameter of the slave motor or increase the acceleration and deceleration of the master motor.

#### **7.2.0 "Busy" default**

If this default occurs during the position reference acquisition of the master motor by means of the OFFSET push button:

- Check that the serial link is correctly connected between the X5 connectors of both master and slave motors,
- Check that the master amplifier is on.
- If the default still remains, switch off the amplifier (before saving the parameters to the EEPROM) and try again the position reference acquisition.

If this default occurs when turning on the amplifier in automatic alignment mode:

- Check that the serial link is correctly connected between the X5 connectors of both master and slave amplifiers,
- Check that the master amplifier is on.

#### **7.3.0 Operating problems**

#### **7.3.1 Loud crackling noise in the motor at standstill**

Check that the Motor-Amplifier-Resolver ground connections meet the requirements in Chapter 4.0.0 Check that the wiring of the incremental position input command meet the requirements in Chapter 4.0.0

#### **7.3.2 Loud noise in the motor at standstill and when running**

Check for the rigidity of the mechanical coupling between motor and load (backlashes and elasticityís in the gearboxes and couplings).

Execute the **Autotuning** function again by selecting a lower bandwidth (Medium or Low) .

If the problem remains, redue the **AUTOTUNING** procedure by activating the antiresonance filter (**Filter** = **Antiresonance**). The antiresonance filter is accessible from the **BPCW** software version **2.6** and the amplifier EPROM version **5.7**.

#### **7.3.3 Loud noise in the motor when running**

Select the highest position resolution on the slave motor (Encoder resolution) according to the maximum rotation speed (see chart of Chapter 5.2.0). It is also necessary to modify the master motor resolution in order to keep the reduction ratio.

#### **7.3.4 Motor position oscillation at standstill**

Check for the rigidity of the mechanical coupling between motor and load (backlashes and elasticityís in the gearboxes and couplings).

Increase the value of the **Motor deadband** parameter in the **Indexer / Electronic Gearbox** menu accessible via Advanced Function.

## **8.0.0 APPENDIX**

#### LOCATION DIAGRAM OF THE HARDWARE OPTIONS

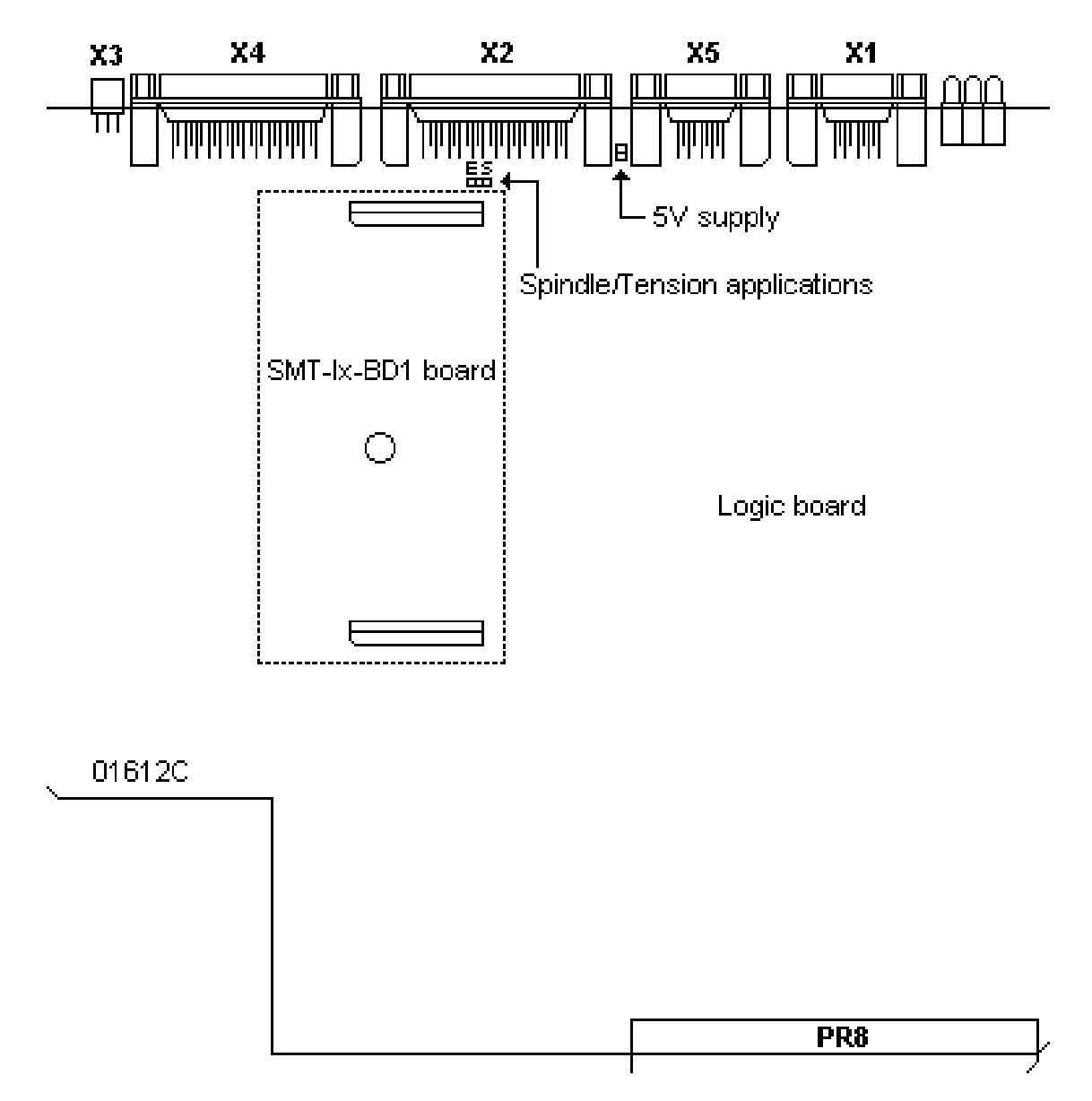